KASSU- JET 2010 JUNE MOCK EXAM 451/2 **COMPUTER STUDIES**  PAPER 2 TIME 2 ½ HRS.

### **KASSU – JET 2010 Kenya Certificate of Secondary Education. (KCSE) COMPUTER STUDIES 451/2 PAPER 2**

#### **Instructions to candidates.**

- *This paper has two questions. Answer all the questions.*
- *Save your work in the diskette provided.*

# **Question 1**

Mr. Otiende decided to keep track of his personal expenses at beginning of the year. The table below shows his monthly budget and the actual expenditure during the first four months.

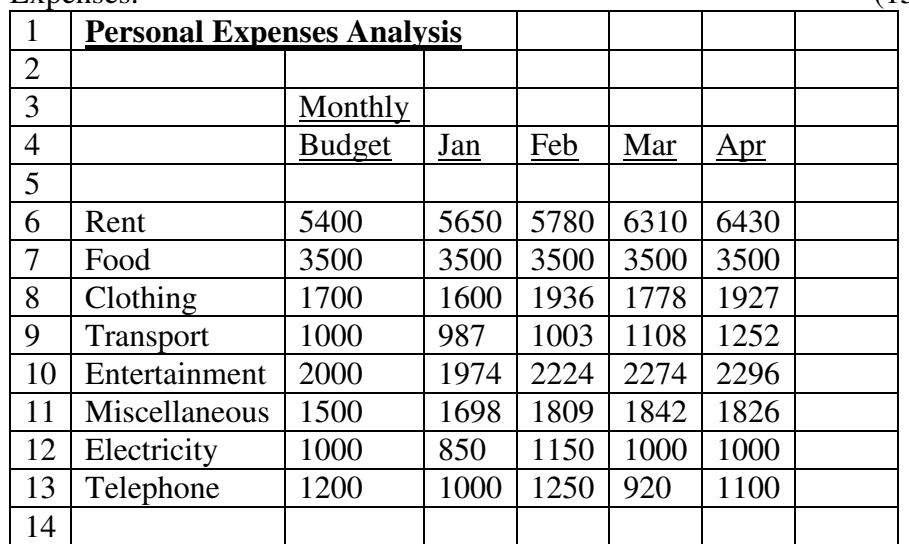

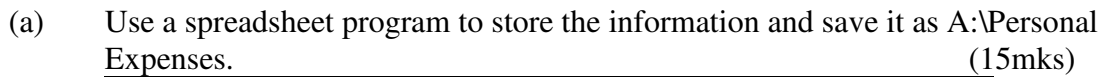

(b) (i) Type a new title "Total" in G3 and "Expenses" in G4. Use a formula to calculate the total expenses for each category during the four months. (4mks)

- (ii) Add the title "Total" in H3 and "Budget" in H4 and use an appropriate formula to calculate the total budget per month for each category of expenses. (2mks)
- (iii) Insert a custom footer left "Otiende's", center "Personal" right "Expenses". Bold and italics. (2mks)
- (iv) Center the main title across the cells, size 14 and double underline. (2mks)
- (v) Save the file as A:\Personal Expenses 1. (1mk)
- (c) Add a new title "Budget Deficit" after column H and calculate the budget deficit per month. (2mks)
- (d) Type a row header "Total" in A15 and obtain the totals for Monthly Budget, expenses for each month, total expenses, total budgeted and Budget Deficit. (4mks)
- (e) Use a function in 115 to count the number of categories whose total budget is equal to the expenses. (1mk)
- (f) Format all the figures with a thousand separators. (1mk)
- (g) Using an appropriate formula in column J to indicate categories with a budget DEFICIT, SURPLUS or NIL. Type "Deviation Report" as the column title. (3mks)
- (h) Use a bar chart to compare the total expenses per category and the budget. Include relevant chart titles and place the chart on its own worksheet. (8mks)
- (i) Save the file as A:\Personal Expenses 2.  $(1mk)$
- (j) Print Personal Expenses, Personal Expenses 1, Personal Expenses 2 and the chart. (4mks)

# **Question 2**

PK is new transportation company. The managing director would like to produce an advert to enable him to reach out to local towns.

- 1. Prepare a publication layout with the following specification:
	- (a) Paper size A4 (b) Orientation Portrait (c) Number of pages 1 (d) Margins 0.5 inches all round
	- (e) Create column guides to subdivide the page into two columns
	- (f) Space between columns 0.3 inches (6mks)
- 2. Produce the publication as shown in the sample. All the text are in **Times New Roman** size 12 except.
	- (a) PK in the logo **Size** 28
	- (b) Unbeatable **Size** 20
	- (c) You can't compare **Size** 14
	- (d) Working hours **Size** 22
	- (e) Passenger Ticket shading is Accent 4
	- (f) Fill pattern for working hours is 5% (44mks)

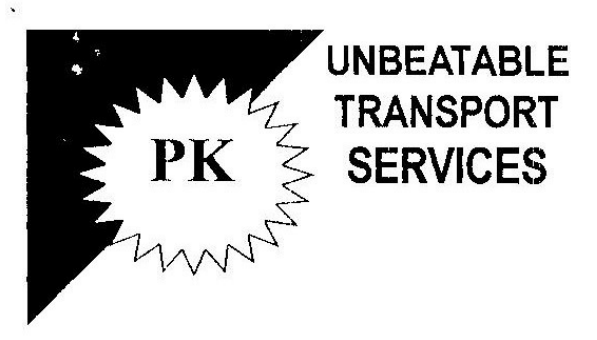

PK bus services is intended to change your traveling style. We offer the best services you can ever have: get refreshed all through the journey; watch movies as you travel; read newspapers and enjoy world class services of our caring staff.

#### YOU CAN'T COMPARE

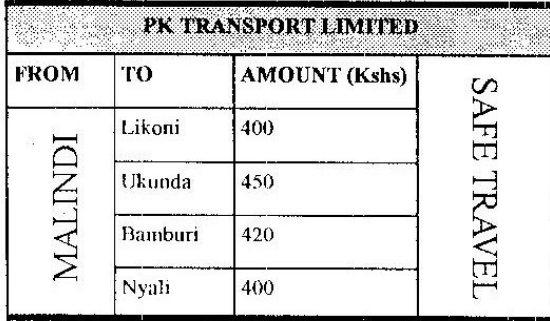

**WORKING HOURS** ALL DAYS 6.00 A.M TO 10.00 P.M 5.30 a.m TO 11.30 p.m

Our offices Are situated at Keron centre Along Kwale road near Kuwaka shop.

**TAME** SEAT NUMBER d FROM MALINDI: **PASSING REFORMED** PK BUS SERVICES DEPARTURE TIME **TVIOUMA** P.O. BOX 12345-02200 Cell: 0723 567 234 Malindi-Kenya

SAMPLE

Register to access free MOCK KCSE PAST PAPERS from any county @ http://www.kcse-online.info